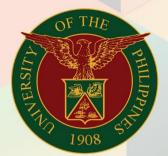

University of the Philippines

# FMIS

Financial Management Information System User Manual

## GENERATION OF STATUS OF FUNDS FOR TRUST FUND REPORT

## FMIS User Manual General Ledger

Author: Kimberly Micah L. Magtibay

Creation Date: 18 October 2018

Last Updated:

**Document Ref:** FMIS User Manual – Generation of Status of Funds for Trust Fund Report

Version: 1.0

#### 1. DOCUMENT CONTROL

#### 1.1 Change Record

| Date        | Author                     | Version | Change Reference: |  |
|-------------|----------------------------|---------|-------------------|--|
| 18 Oct 2018 | Kimberly Micah L. Magtibay | 1.0     | Initial           |  |

#### 2. Description

| Manual ID                |                                                                                           |  |  |  |  |
|--------------------------|-------------------------------------------------------------------------------------------|--|--|--|--|
| Manual Name              | Generation of Status of Funds for Trust Fund Report                                       |  |  |  |  |
| Information System       | Financial Management Information System                                                   |  |  |  |  |
| <b>Functional Domain</b> | General Ledger Module                                                                     |  |  |  |  |
| Responsibility           | General Ledger Budget Analyst/Manager                                                     |  |  |  |  |
| Purpose                  | To display statement of status of funds for Trust Fund                                    |  |  |  |  |
| Data Requirement         | Responsibility Center                                                                     |  |  |  |  |
|                          | Special Code                                                                              |  |  |  |  |
|                          | Start Date                                                                                |  |  |  |  |
|                          | End Date                                                                                  |  |  |  |  |
|                          | Submitted By                                                                              |  |  |  |  |
|                          | Position                                                                                  |  |  |  |  |
| Dependencies             | Budget Journals and Encumbrance journals must be posted                                   |  |  |  |  |
| Scenario                 | The fund controller needs to view the allotment and obligations under the status of funds |  |  |  |  |

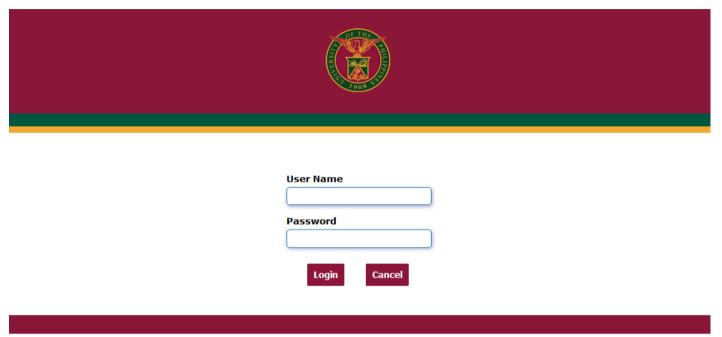

Step 1. Go to uis.up.edu.ph

**Step 2.** Log-in your credentials (e.g. *username* and *password*)

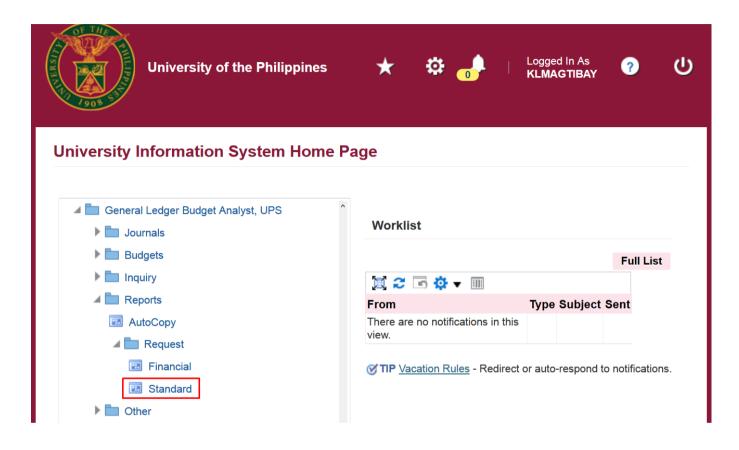

Step 3. From UIS Home Page proceed to Main Menu and choose the General Ledger Budget Analyst or General Ledger Manager responsibility.

Click **Reports** then select **Request.** 

Click Standard.

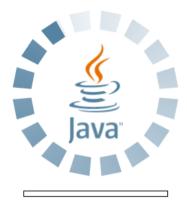

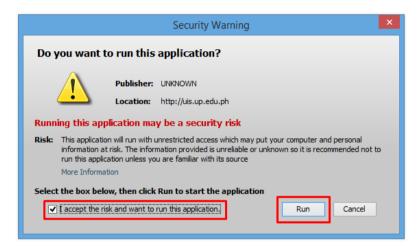

**Step 4.** Java application will launch with **Security Warning**, Tick the checkbox and click **Run** 

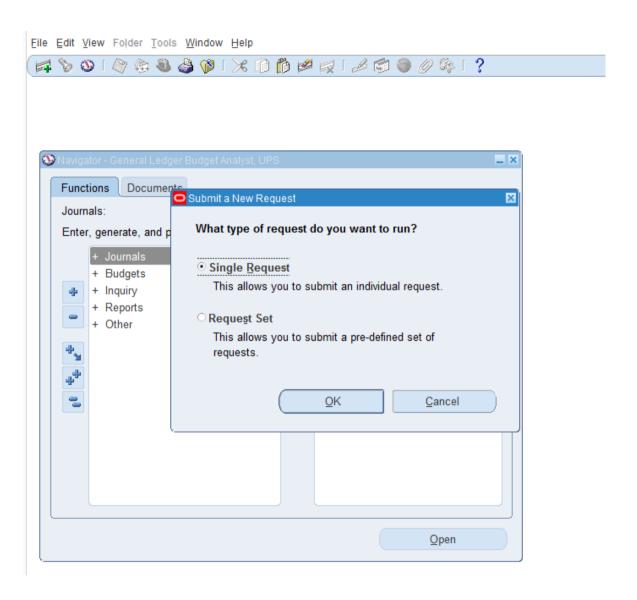

Step 5.
Submit a New Request page will appear. Click Single
Request then click OK

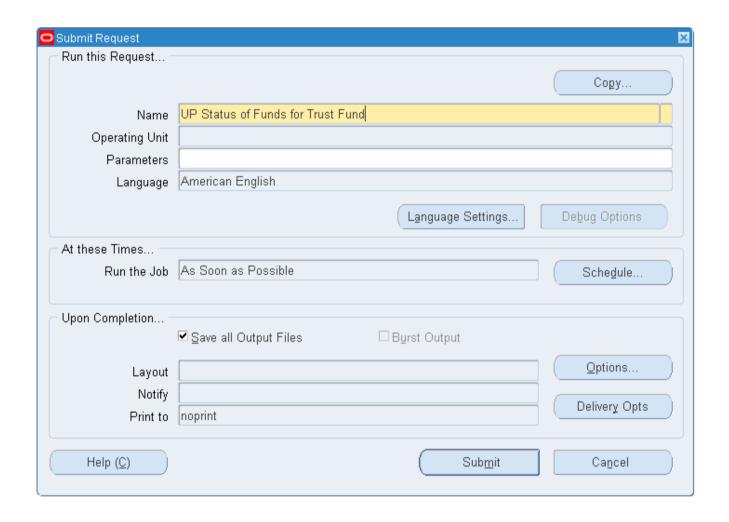

Step 6. On the *Name* field, click the *ellipsis* (...) to search the **UP**Status of Funds for Trust Fund or

You may type *UP Status of Funds* for *Trust Fund* then press the *Tab* button from the keyboard

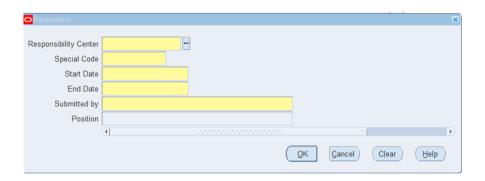

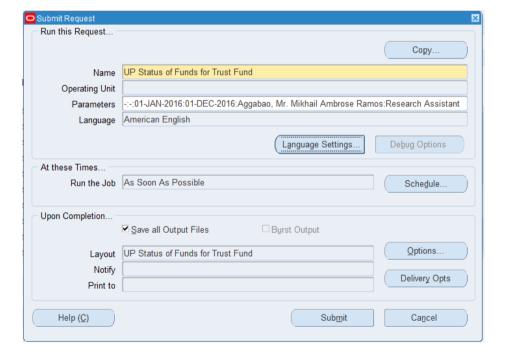

**Step 7.** Click on the *Parameter* field and the *Parameter* window will appear.

Fill out the necessary details then click **OK**.

You will be redirected back to the **Submit Request** window, click the **Submit** button

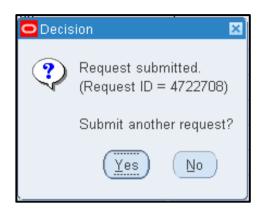

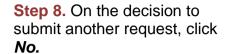

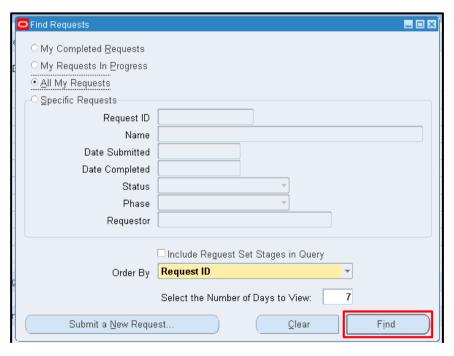

**Step 9.** On the *Find Requests* window, click *Find* to view the status of the request.

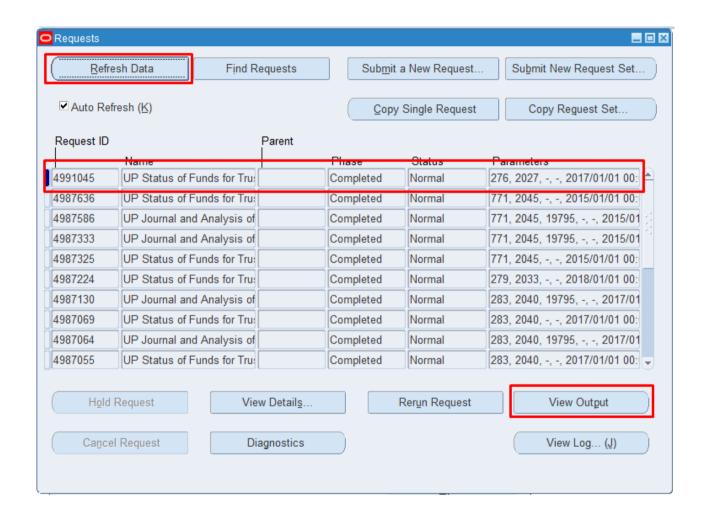

**Step 10.** The *Requests* window will appear

Click **Refresh Data** until the **Phase** becomes **Completed** and **Status, Normal** 

then click View Output button.

#### **Expected Result:**

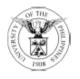

### UNIVERSITY OF THE PHILIPPINES SYSTEM

Diliman, Quezon City, Metro Manila, NCR TIN: 000-864-006-00000

#### Statement of Status of Funds (Trust Fund)

From 2017/01/01 00:00:00 to 2017/12/01 00:00:00

Responsibility Center: Unspecified (-) Special Project: Unspecified (-)

| PARTICULARS                                 | OBJECT<br>CODE | ALLOTMENT | OBLIGATION | BALANCE |
|---------------------------------------------|----------------|-----------|------------|---------|
|                                             |                |           |            |         |
| Capital Outlays and Equipment               |                |           |            |         |
| SUBTOTAL                                    |                | 0.00      | 0.00       | 0.00    |
| Personnel Services                          |                |           |            |         |
| SUBTOTAL                                    |                | 0.00      | 0.00       | 0.00    |
| Maintenance and Other<br>Operating Expenses |                |           |            |         |
| SUBTOTAL                                    |                | 0.00      | 0.00       | 0.00    |
|                                             |                |           |            |         |
| TOTAL                                       |                | 0.00      | 0.00       | 0.00    |

DISCLAIMER: The screenshots in this document are for illustration purposes only and may not be the same as the final user interface.